# **Use Cases**

### Food Delivery App: "SNACC ATTACC"

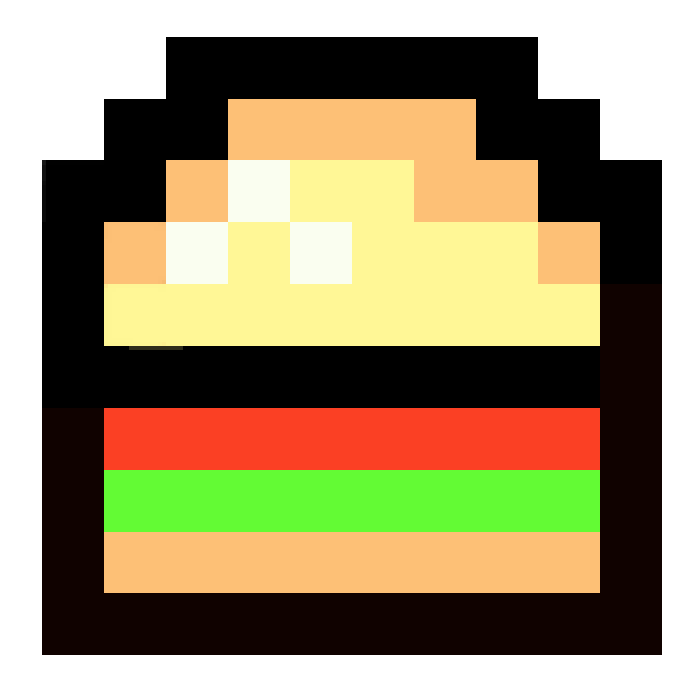

# **A**dvanced **T**echnology **T**o **A**id **C**ollege **C**ampuses

### **Group Members:**

Jacques Chazelle Sarah George Shweta Kinger Catherine Lin

Jonathan Luck Gregory Sabado Skyler Taylor Curtis Tong

Victoria Tom Ben Tucker Kevin Wu

## <span id="page-1-0"></span>Table of Contents

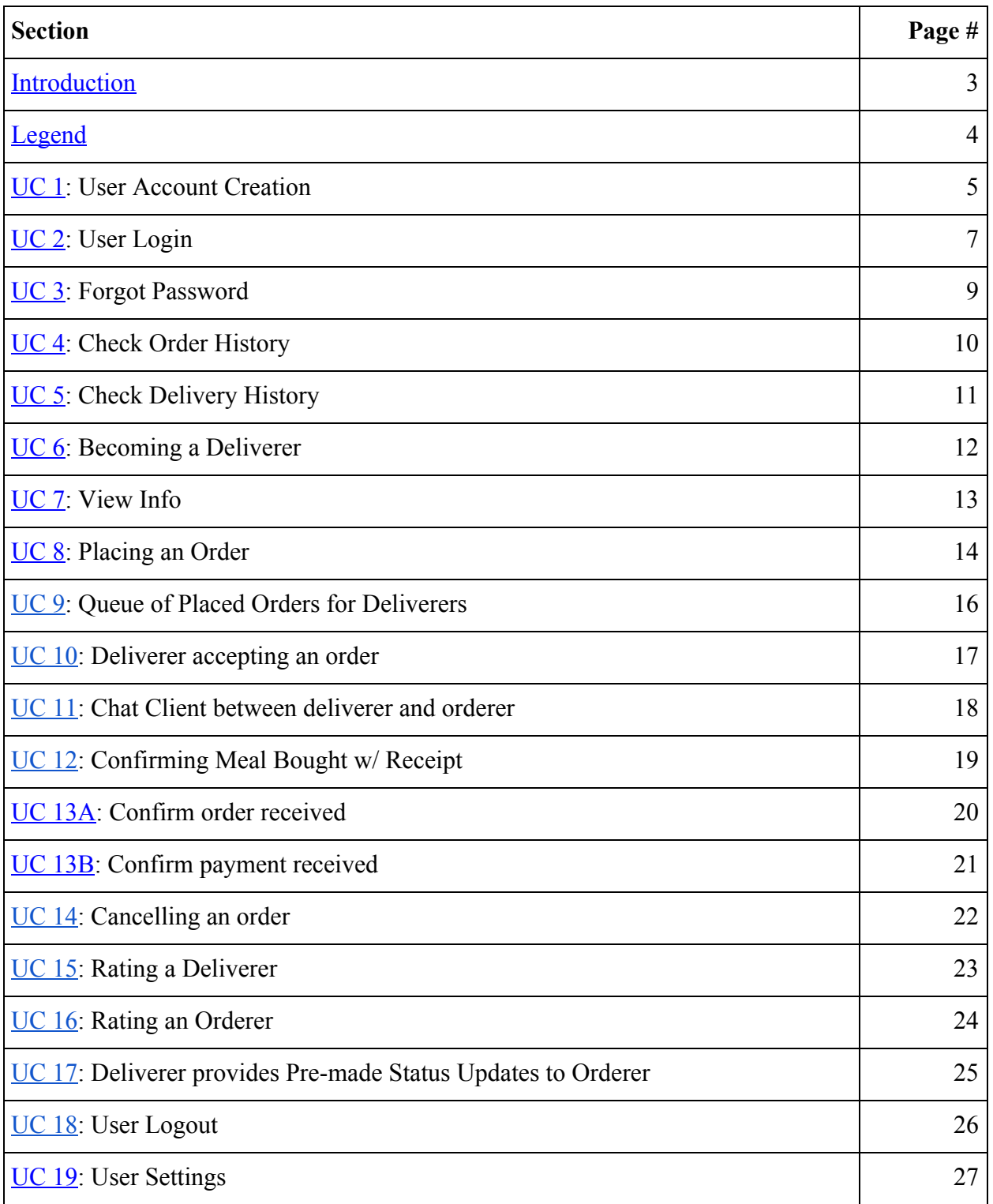

### Introduction

[Back](#page-1-0) To Top

Two common practices of every UC San Diego Student's daily life are studying in Geisel Library and eating at its nearby food court, Price Center. A long day of studying at the library often leads to hunger pangs or a desire to snack – but students don't want to leave their belongings unattended nor spend time waiting in line at their local Starbucks or Tapioca Express. To accommodate this, our web-based application "Snacc Attacc" will add meal delivery options to students studying on campus. Our app will target students who want to focus on studying, make a couple extra bucks delivering meals, or even help reduce foot traffic at peak hours.

With Snacc Attacc, a student can order a meal or snack from the menus at Price Center's restaurants without needing to step away from their books or struggle with abandoning their seat during busy library hours. The app will provide restaurant menus, allowing a user to select a meal and a drop-off location with ease. The orderer can expect to receive real-time updates such as "Your order has been purchased" and "Your deliverer is on their way". The system is designed to keep the orderer notified about their meal without taking them away from their work.

Snacc Attacc will be a particularly useful tool for students who are already waiting in line, and willing to take a few extra minutes to pick up someone else's order. More enterprising students can do a few hours' worth of deliveries for extra cash. The app also provides flexibility in allowing an orderer to be a deliverer, and vice versa, to balance the pools of deliverers and orderers. The deliverer will be shown a queue of available orders alongside restaurant and dropoff information allowing them to accept orders on a first-come, first-serve basis. Once the deliverer has accepted an order, they will be prompted by the system to give timely updates to the orderer. Clear prompts and instructions allow deliverers to interface easily with the app.

We have added two other features to Snacc Attacc to minimize misunderstandings and maximize accountability. The first is a chat feature allowing deliverers and orderers to locate each other. The second is a rating system which involves input from both kinds of users in a given transaction. Orderers may rate their deliverer with a thumbs up or thumbs down to indicate satisfaction, and deliverers may likewise rate their orderer to indicate the transaction went smoothly. Bad ratings will be tracked to flag suspicious users and ensure quality and legitimacy in our app.

Snacc Attacc is a food delivery service web application aimed at helping the common UCSD college student. Thanks to this app, busy students won't have to abandon their workspaces. Other students with extra time can make a little extra money. By connecting these orderers and deliverers alike, Snacc Attacc will make good use of a student's time and enhance the overall UCSD college experience.

### <span id="page-3-0"></span>Legend

#### [Back To Top](#page-1-0)

**Orderer** - The person who wants food brought to them at the delivery location.

**Deliverer** - Person who physically goes to the restaurant, orders the food from the restaurant, and brings the food to the delivery location.

**Accepting an order** - When a deliverer decides that they want to take on an order.

**Placing an order** – When a user decides that they want to purchase a food item.

**Order Limit** - Maximum number of orders placed per day.

**Spending limit** - Maximum total price allowed for a single transaction.

**Order history** - List of all previous orders placed.

### <span id="page-4-0"></span>USE CASE 1: User Account Creation

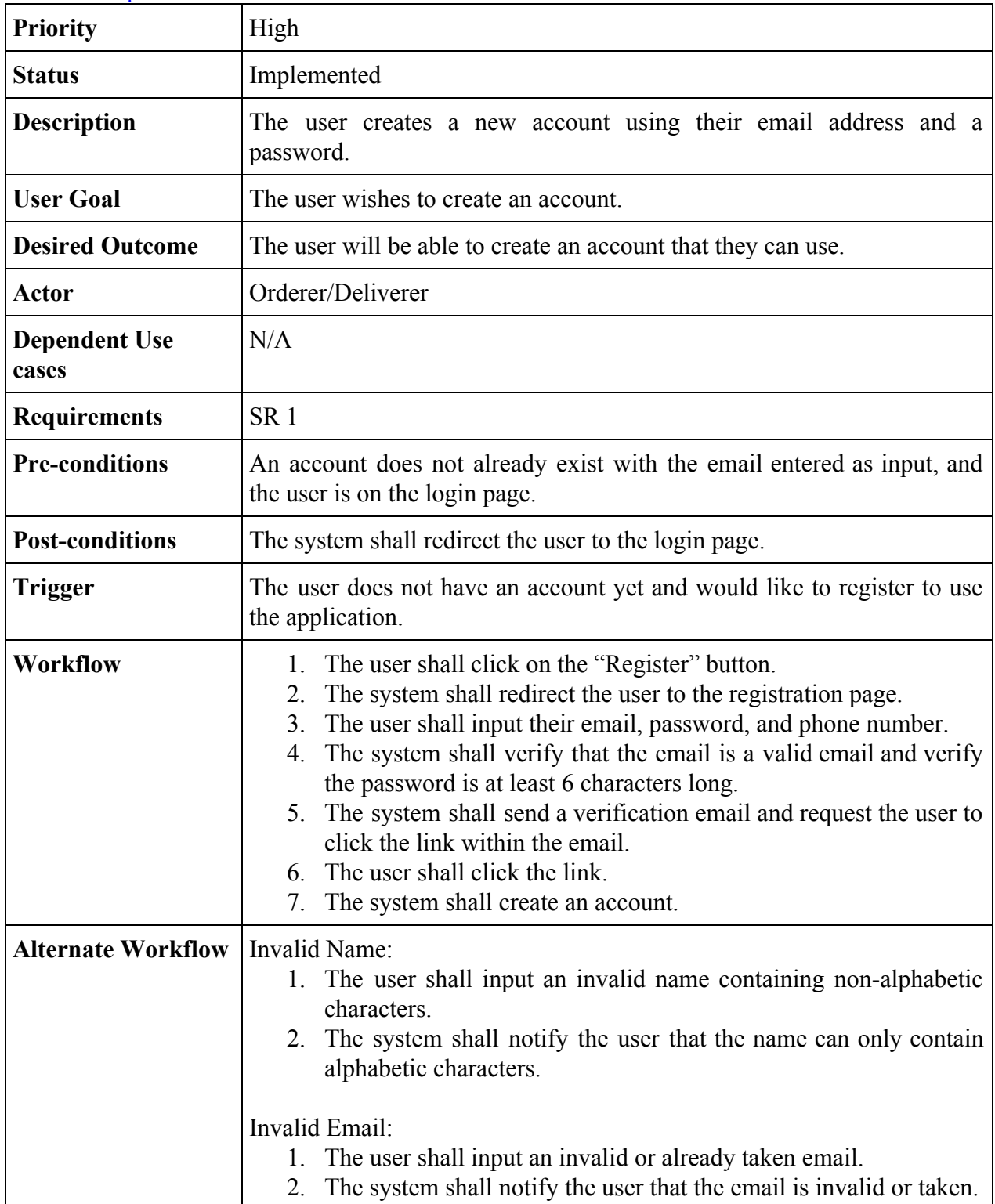

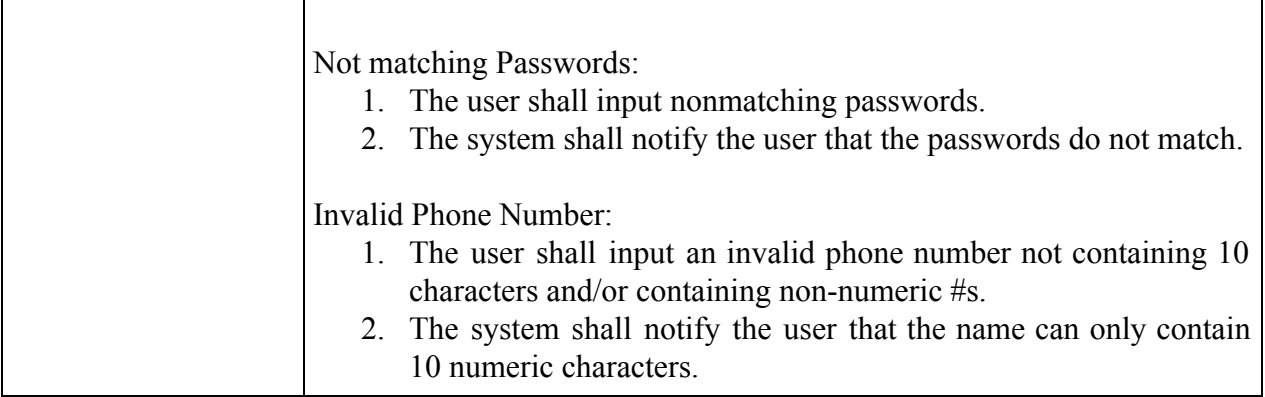

# <span id="page-6-0"></span>USE CASE 2: User Login

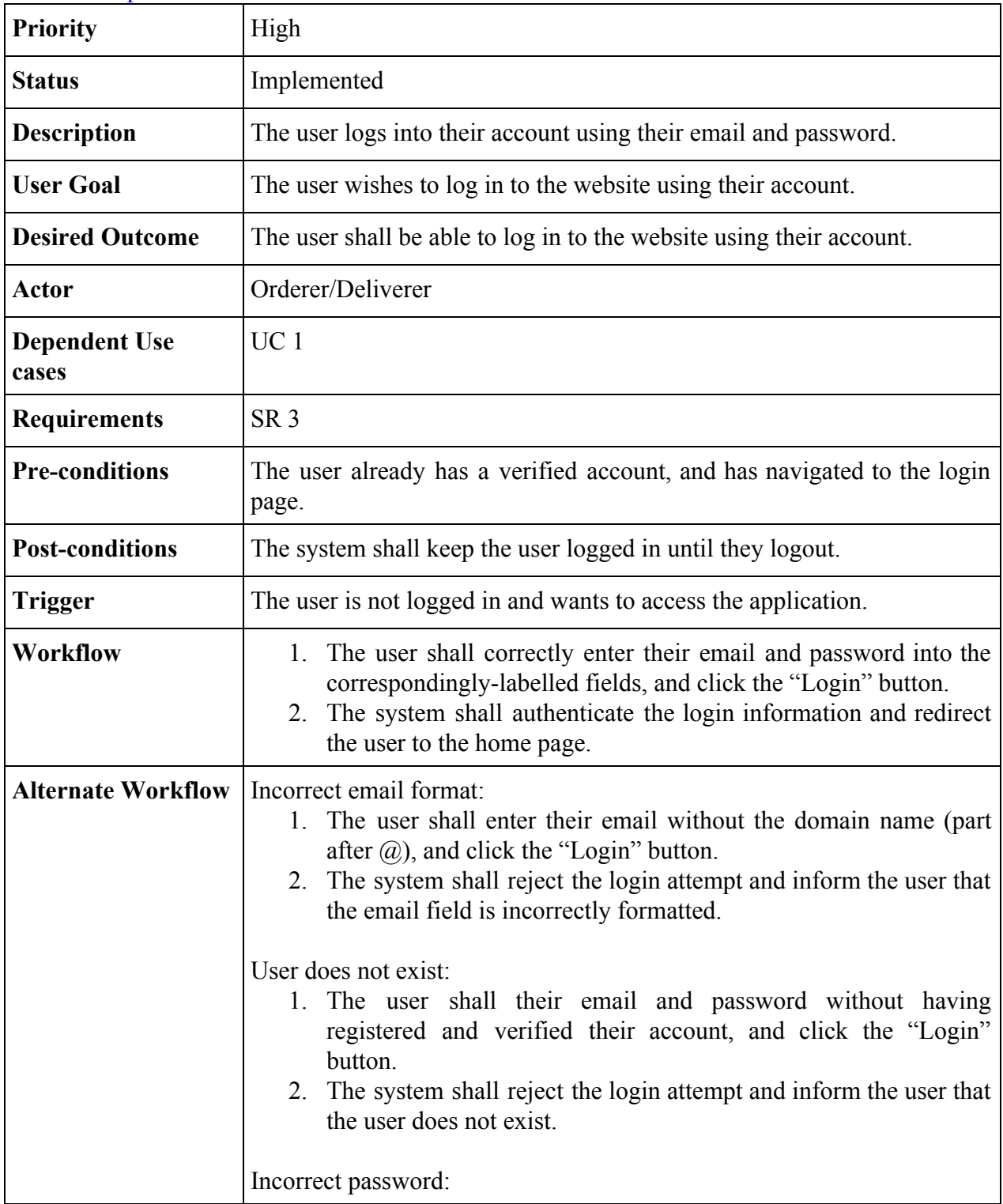

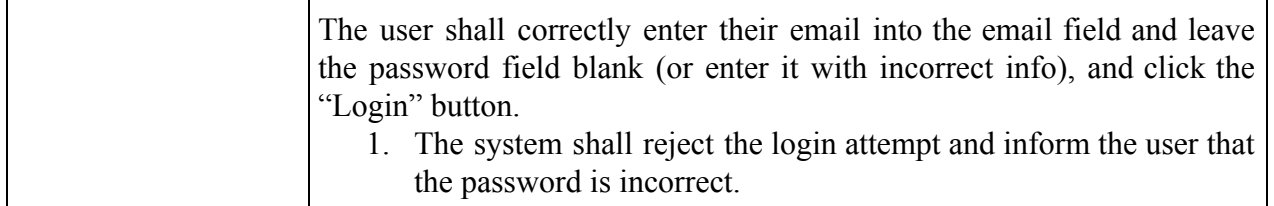

# <span id="page-8-0"></span>USE CASE 3: Forgot Password

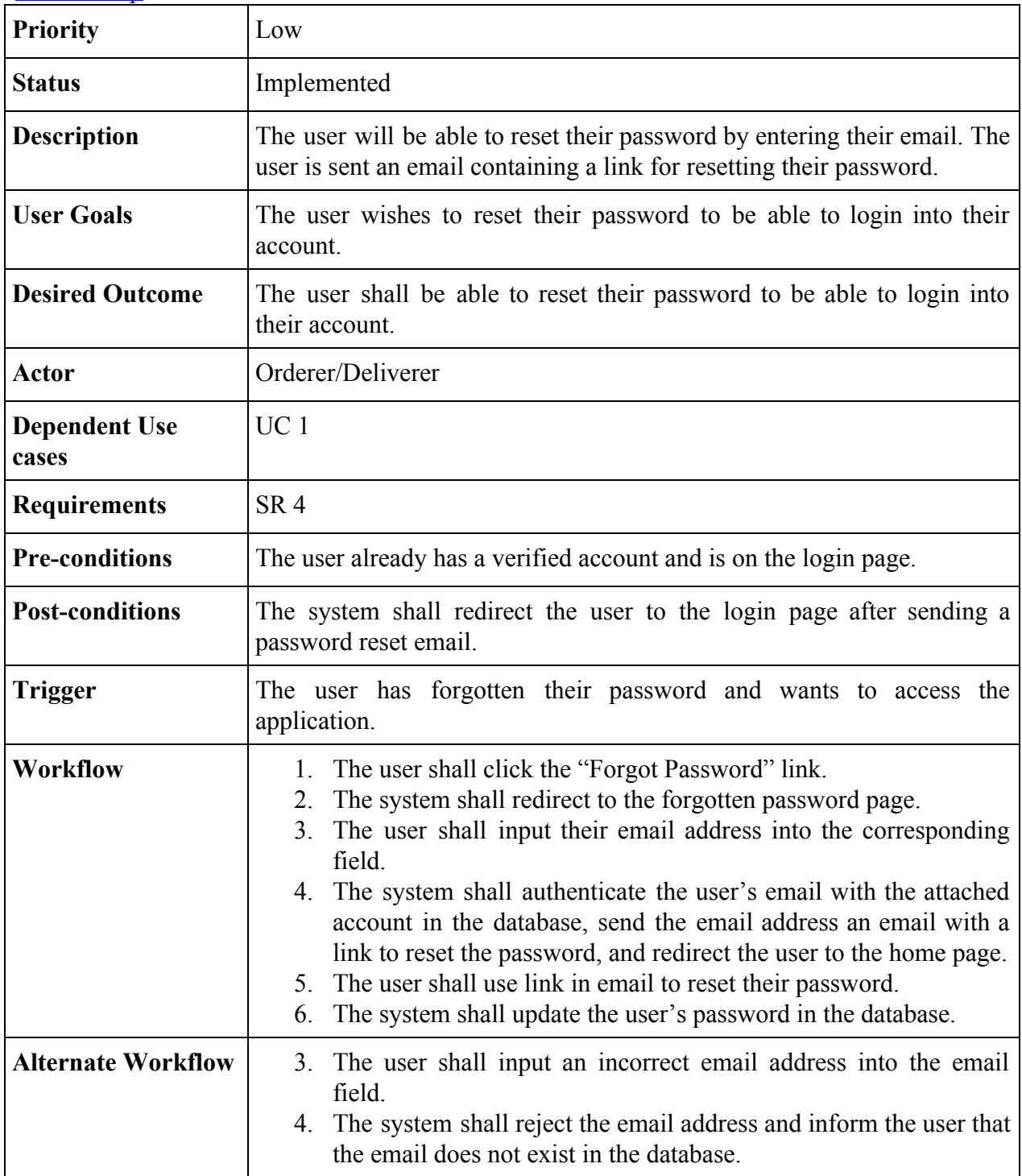

### <span id="page-9-0"></span>USE CASE 4: Check Order History

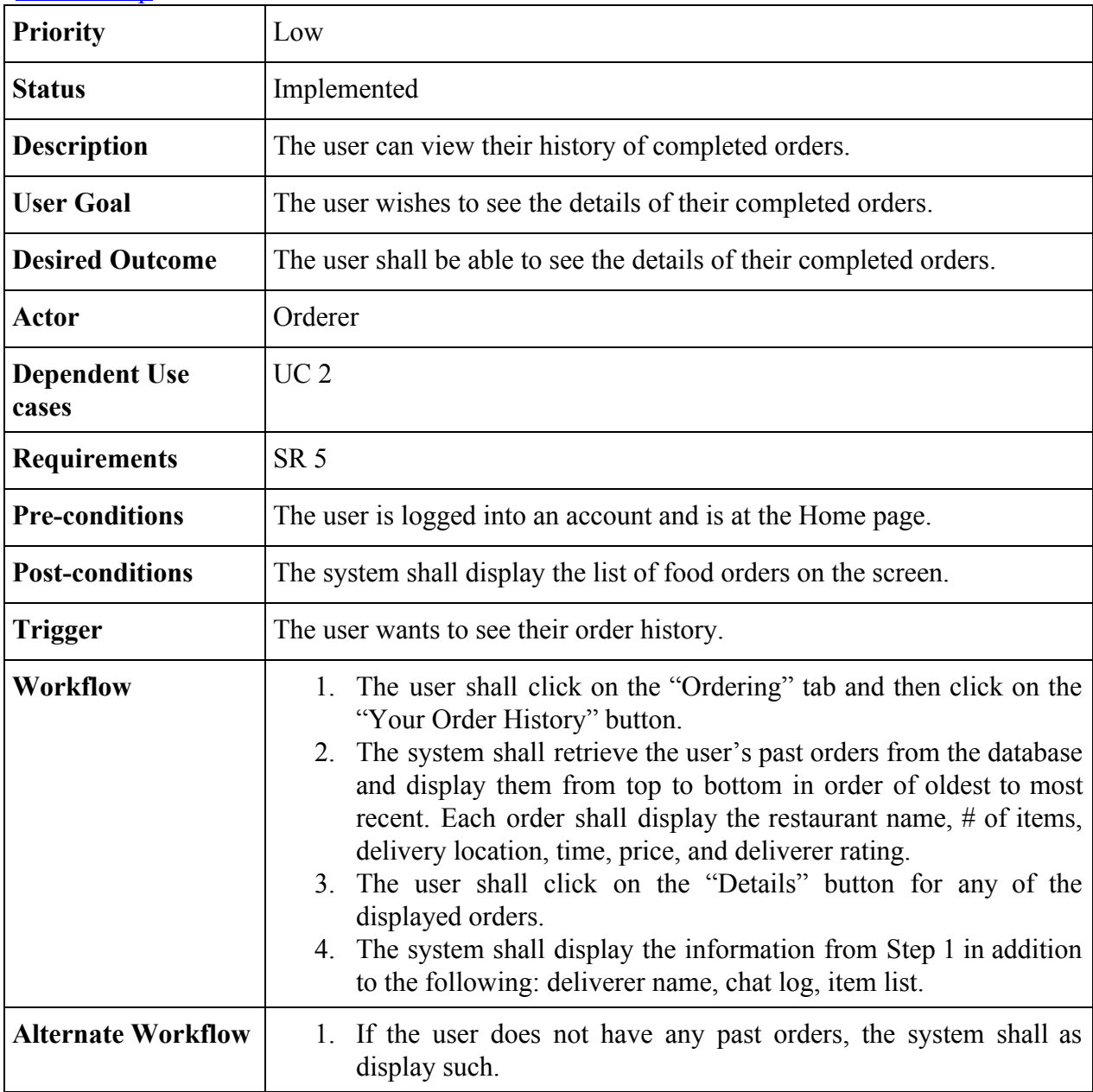

# USE CASE 5: Check Delivery History

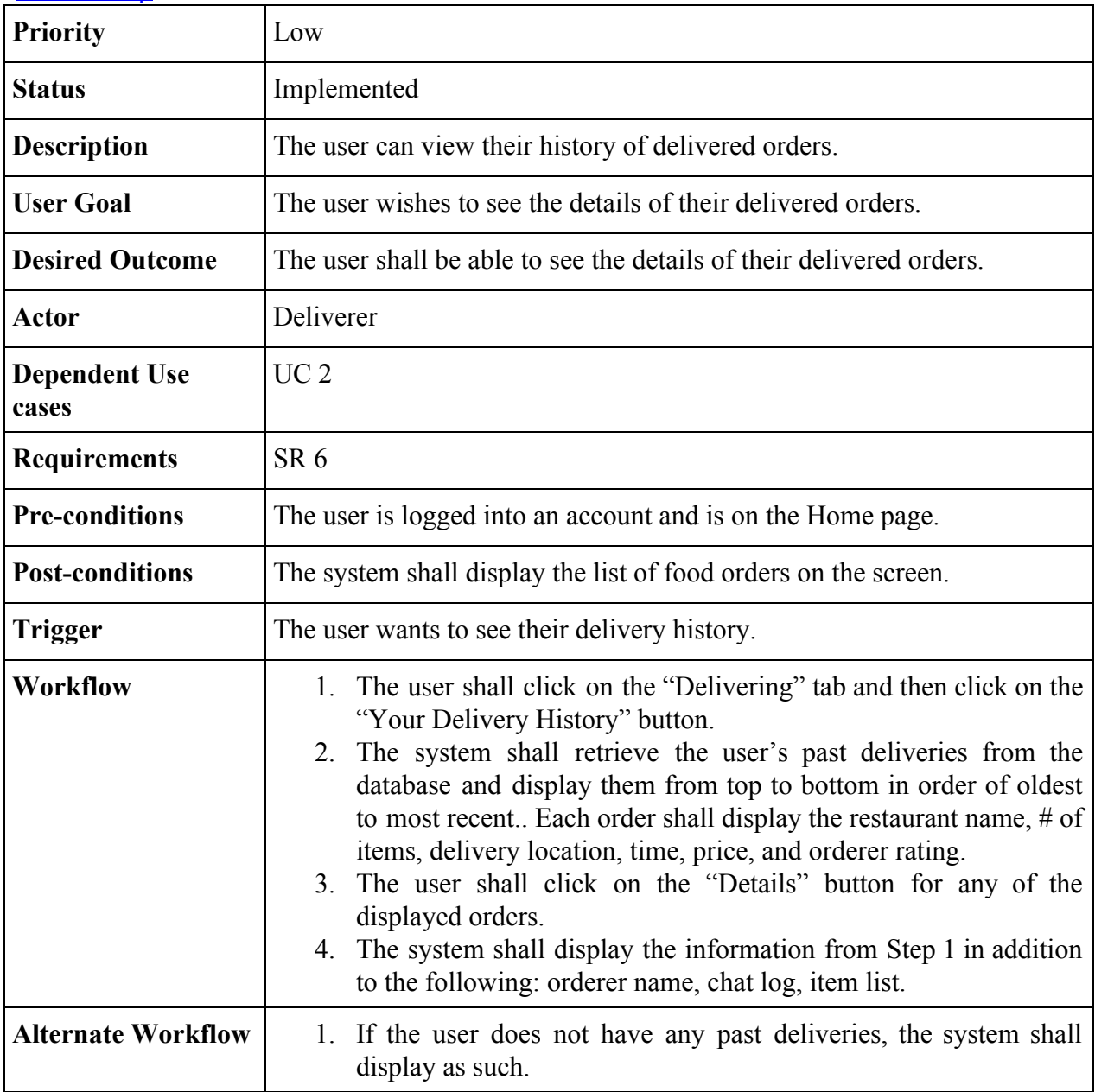

# <span id="page-11-0"></span>USE CASE 6: Becoming a Deliverer

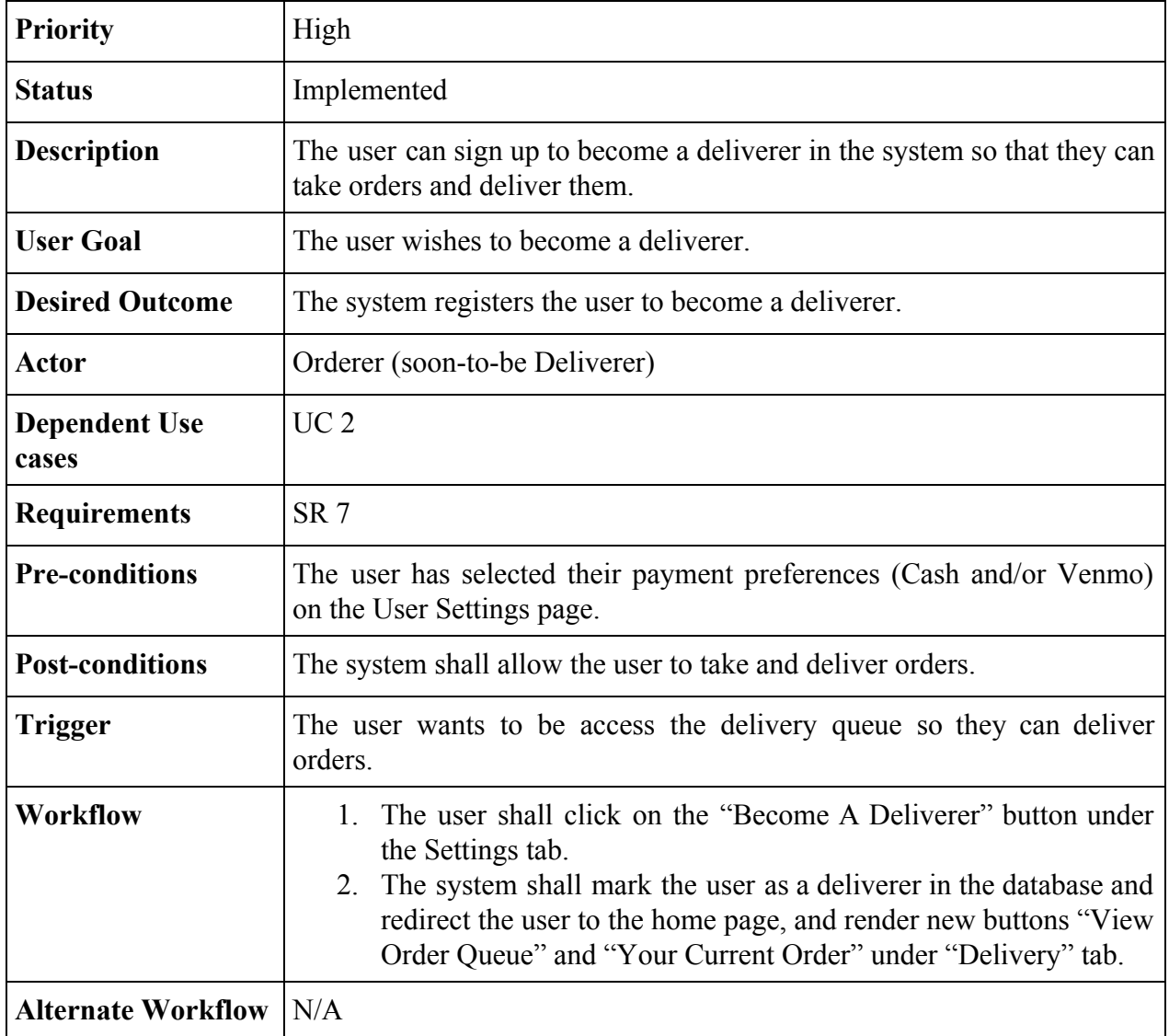

### <span id="page-12-0"></span>USE CASE 7: View Info

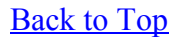

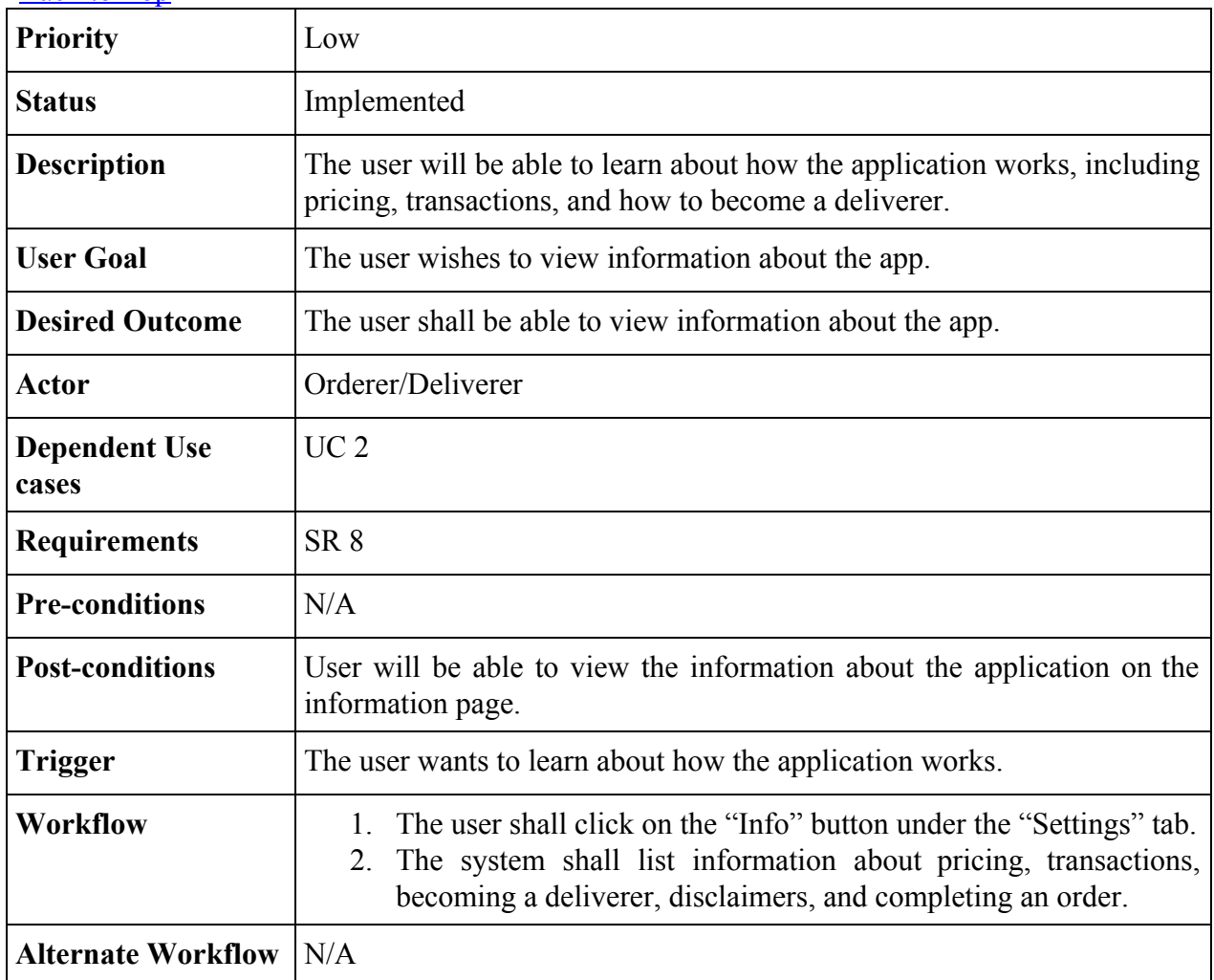

# <span id="page-13-0"></span>USE CASE 8: Placing an Order

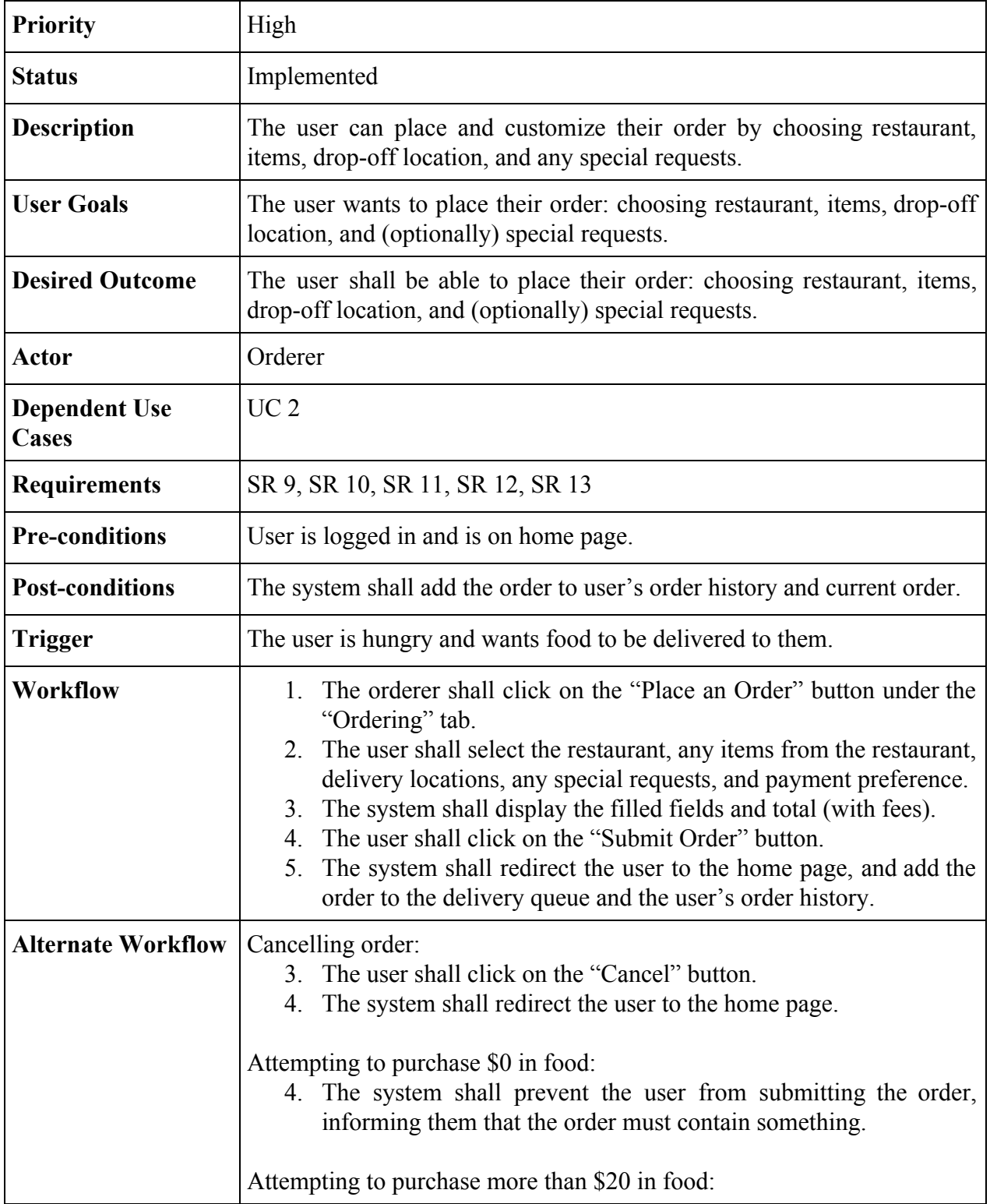

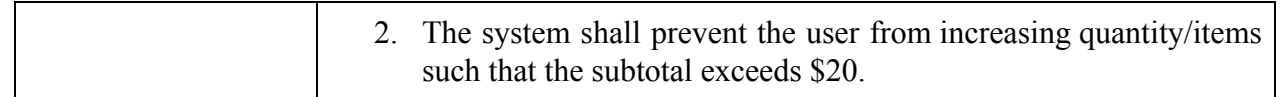

### <span id="page-15-0"></span>USE CASE 9: Queue of Placed Orders for Deliverers

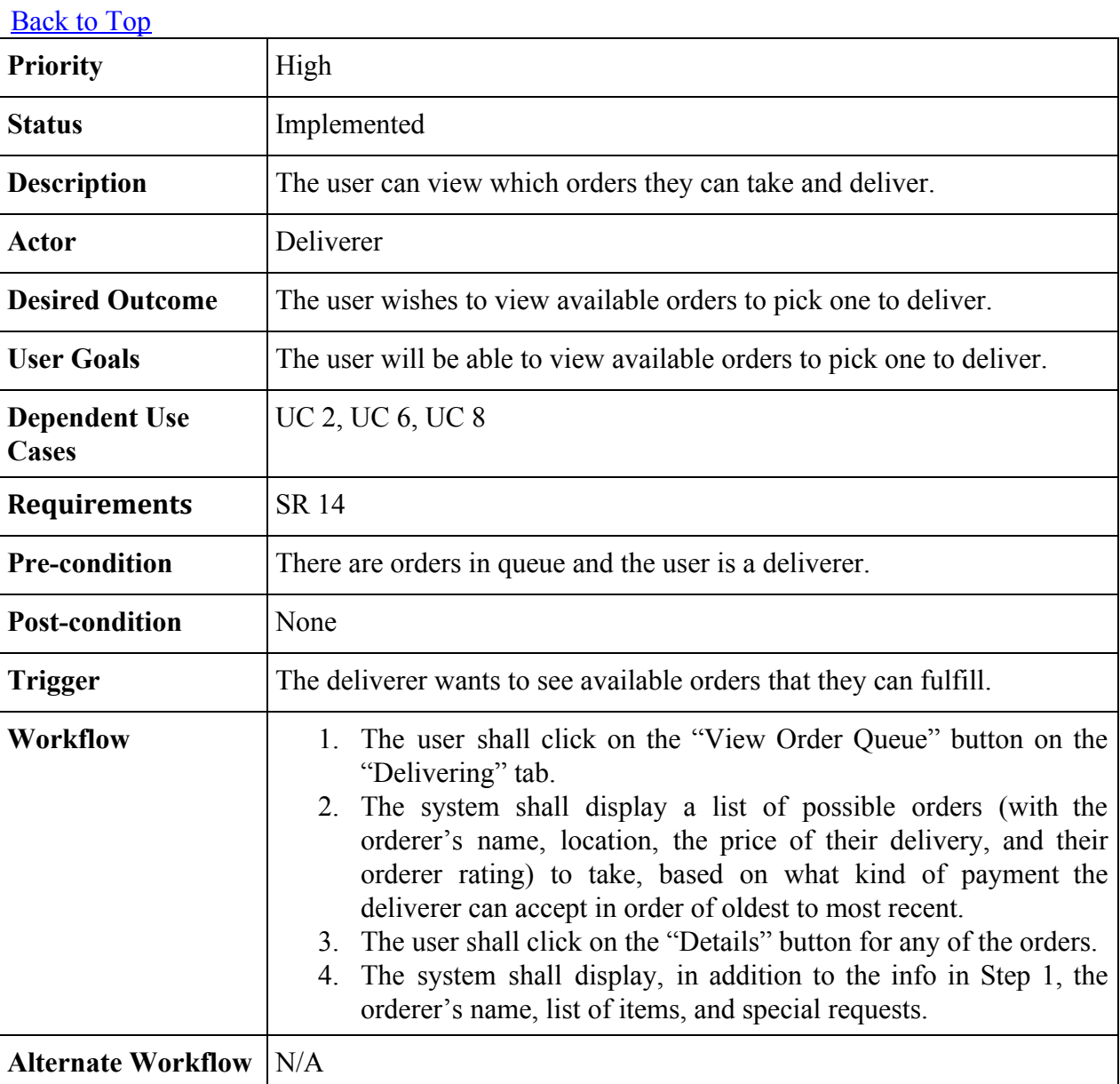

# <span id="page-16-0"></span>USE CASE 10: Deliverer accepting an order

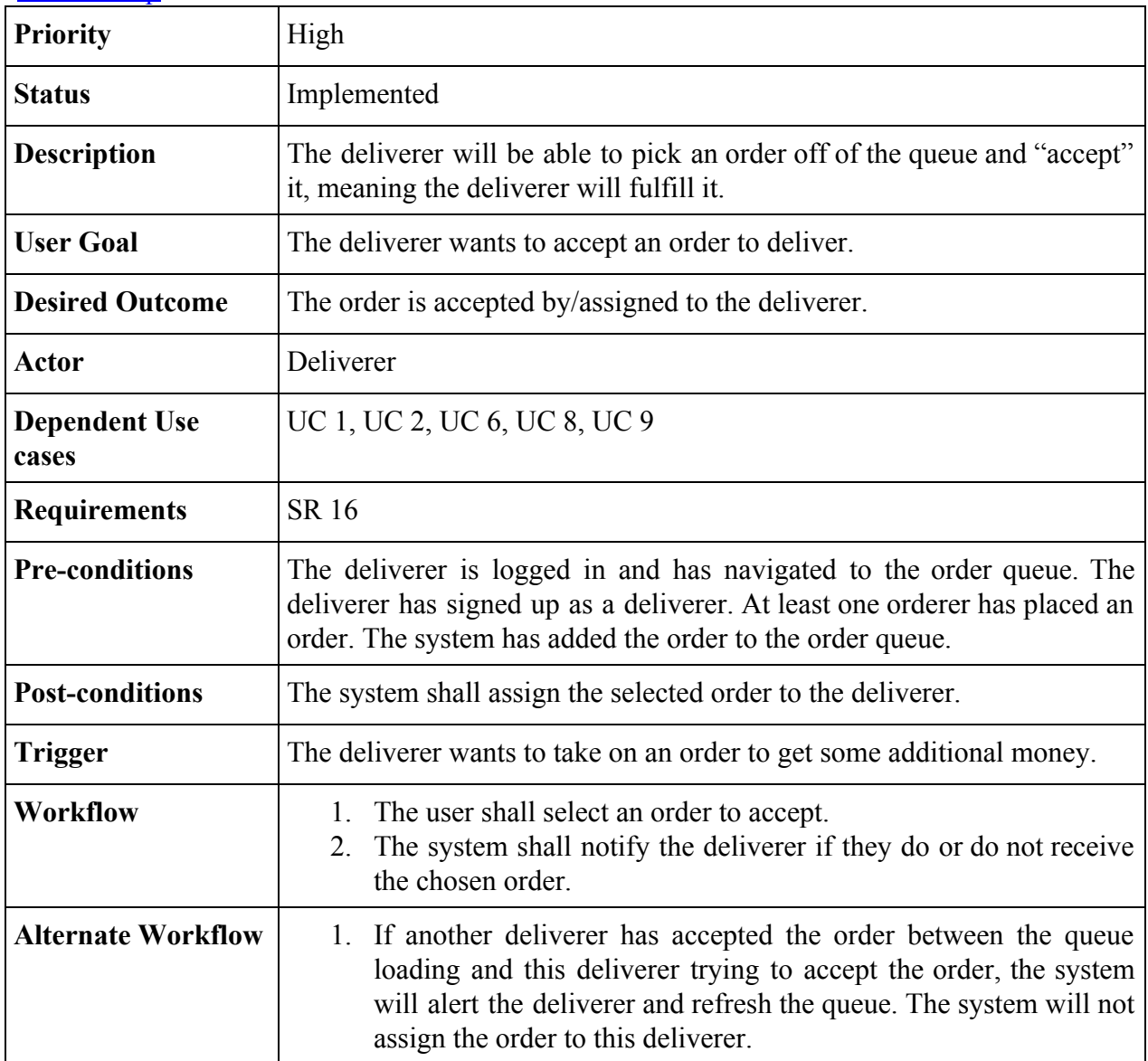

### <span id="page-17-0"></span>USE CASE 11: Chat Client between Deliverer & Orderer [Back to Top](#page-1-0)

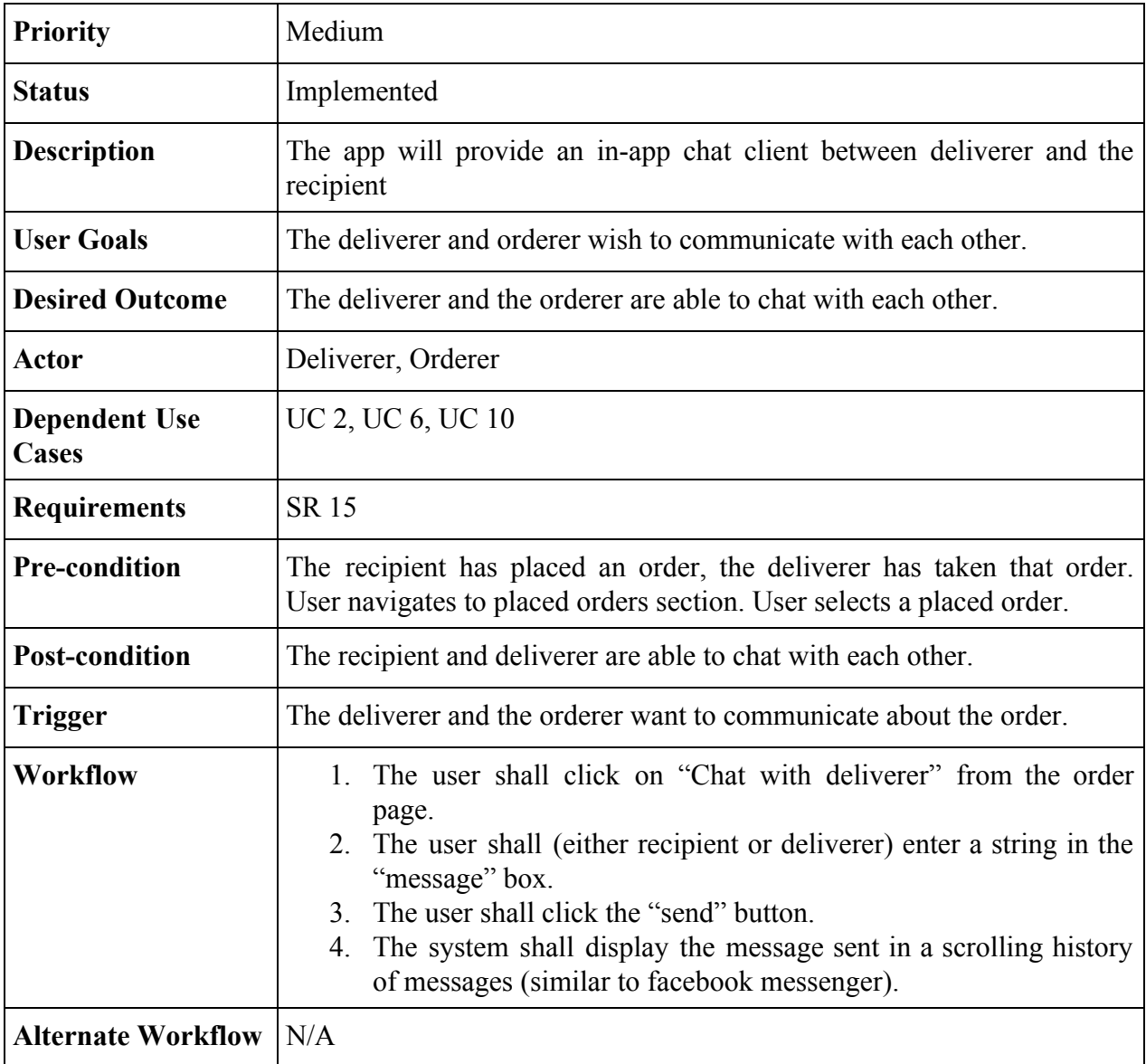

### <span id="page-18-0"></span>USE CASE 12: Confirming Meal Bought with Receipt

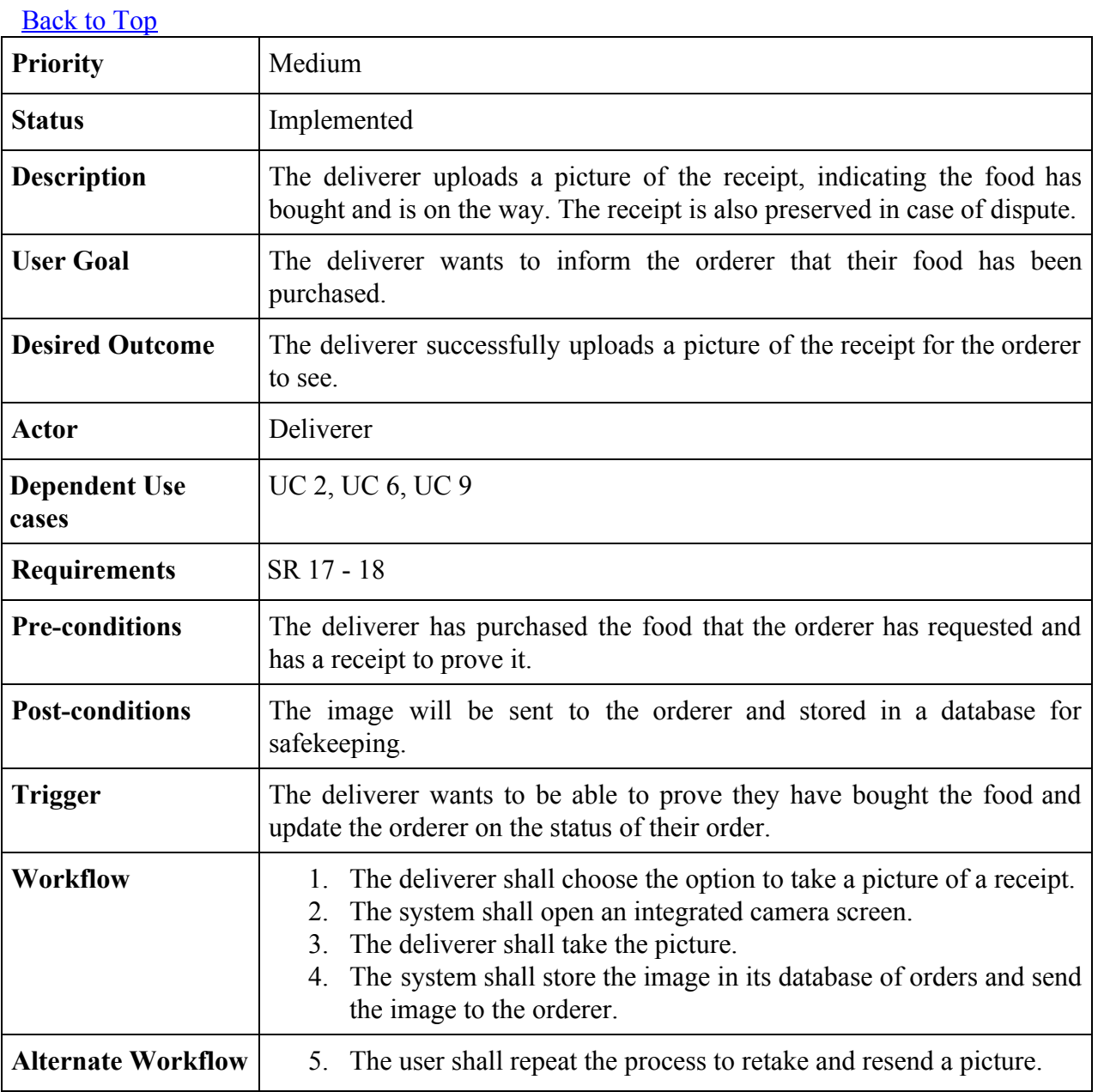

## <span id="page-19-0"></span>USE CASE 13A: Confirm order received

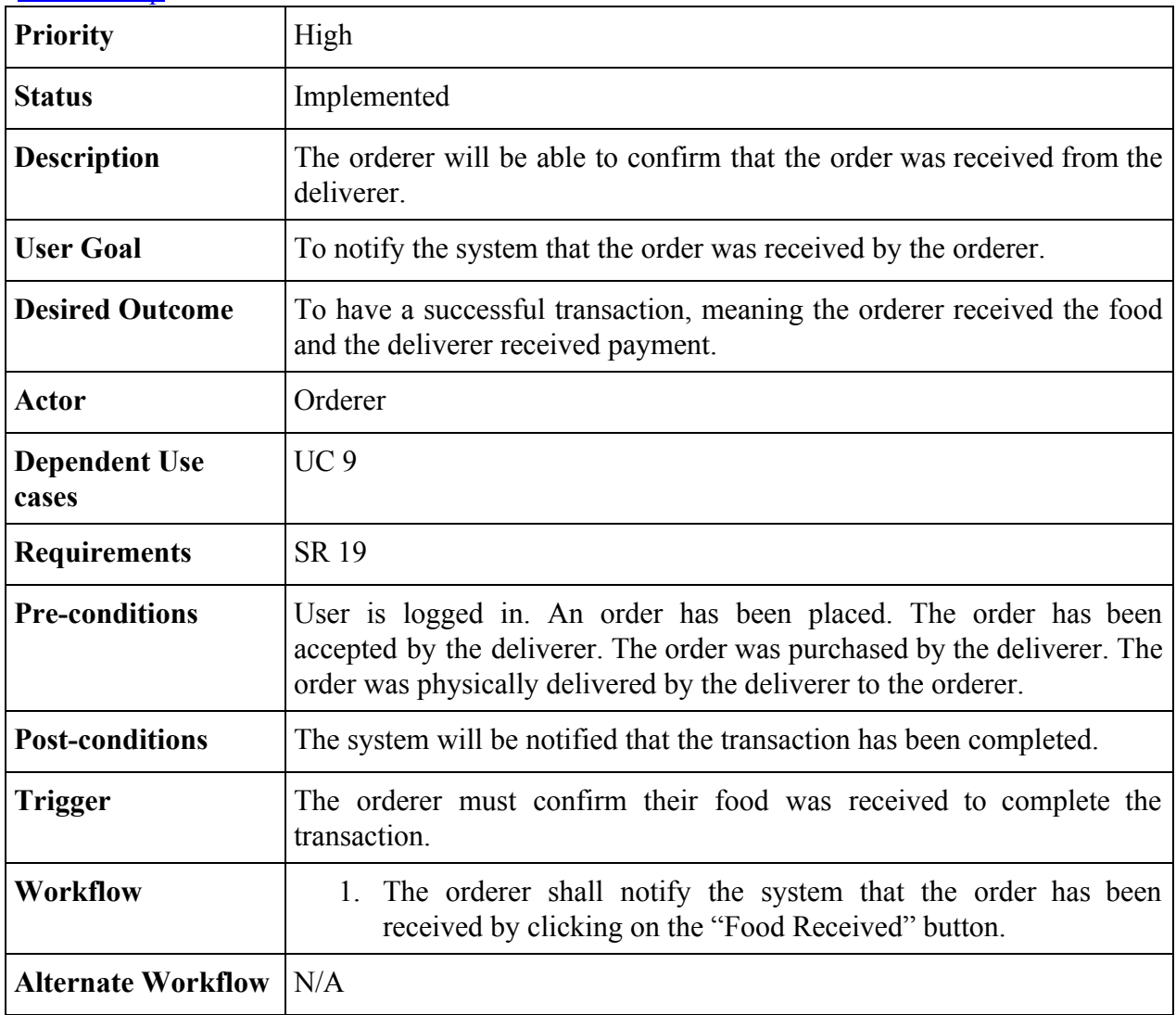

# <span id="page-20-0"></span>USE CASE 13B: Confirm payment received

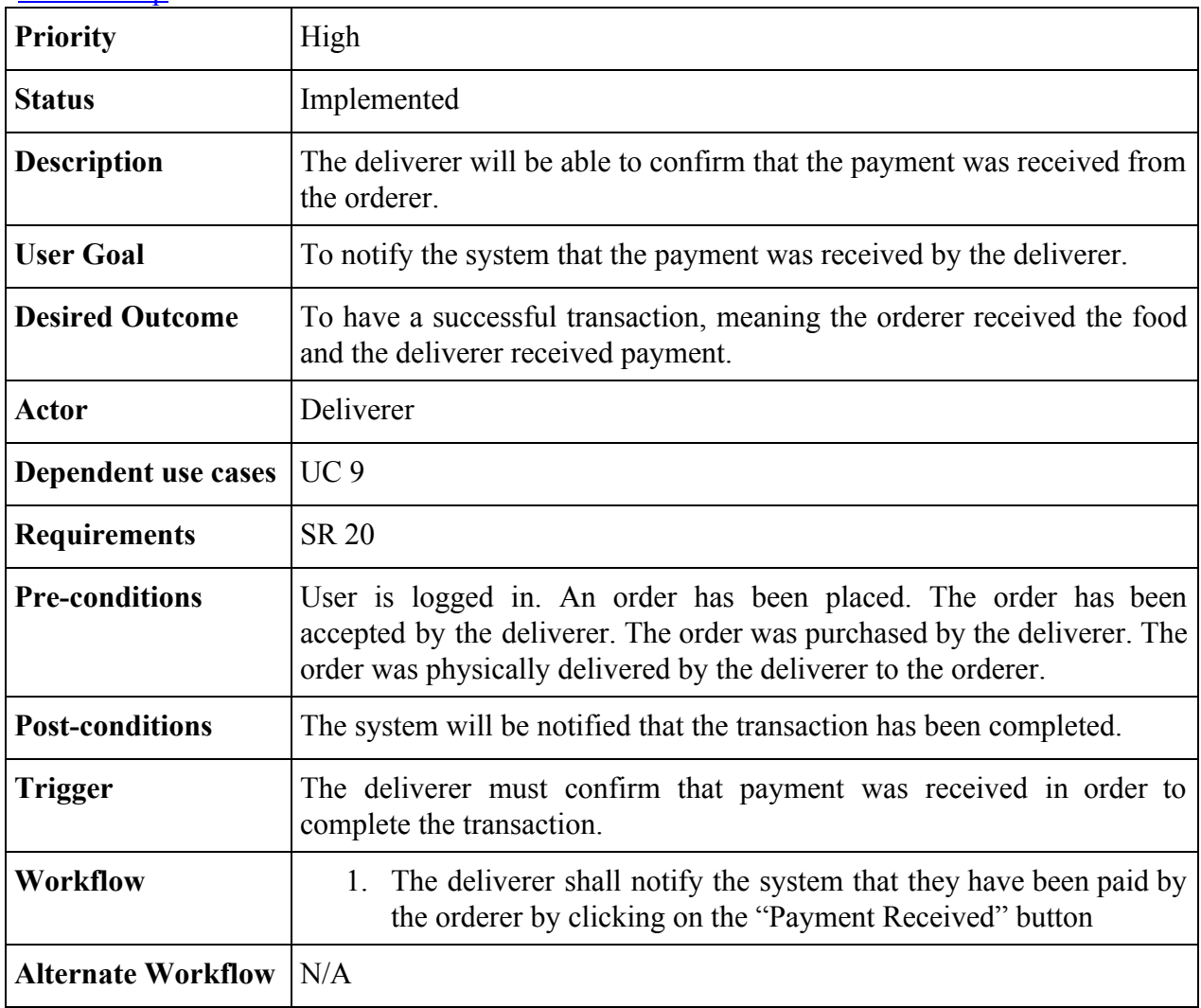

## <span id="page-21-0"></span>USE CASE 14: Cancelling an order

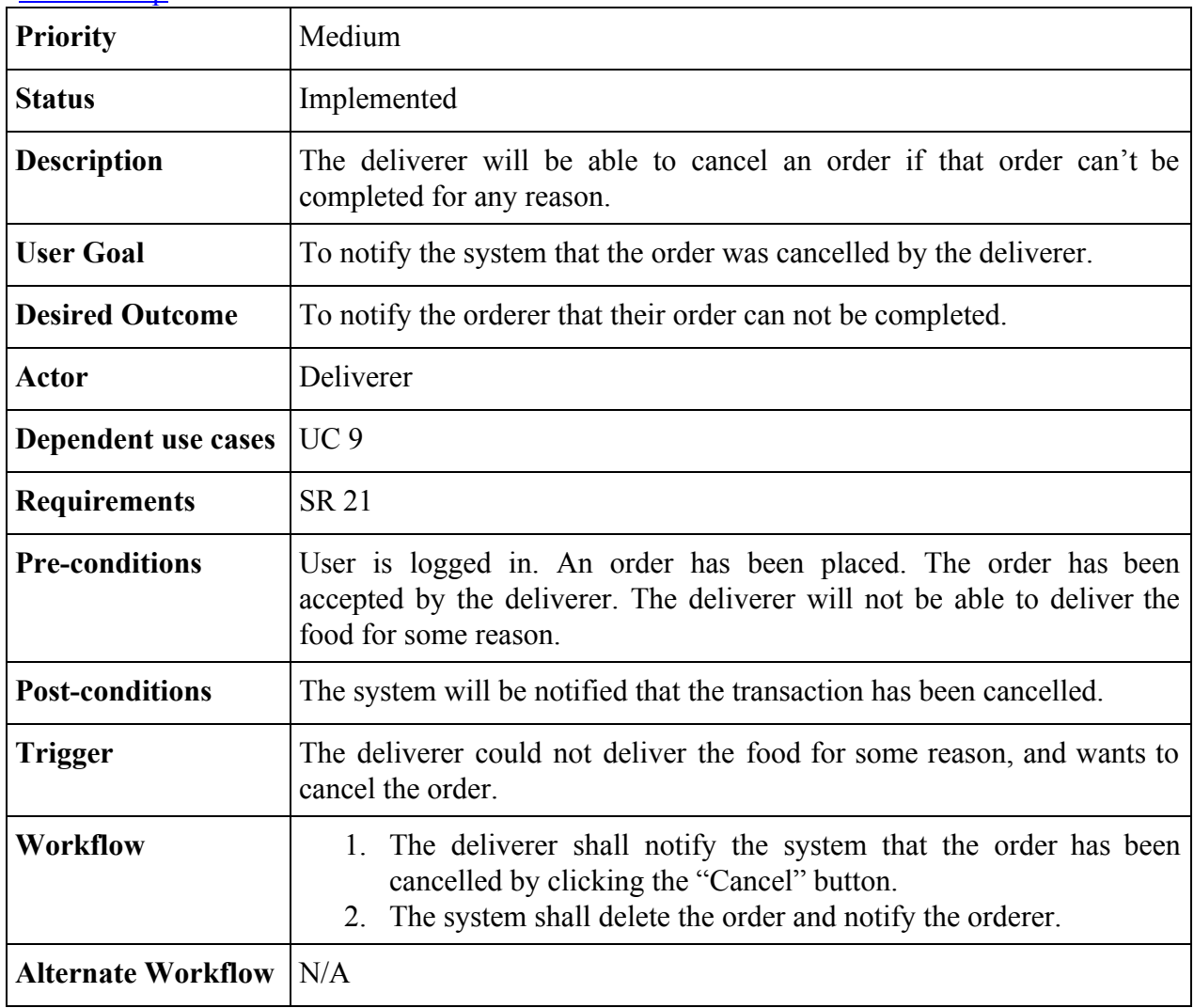

# <span id="page-22-0"></span>USE CASE 15: Rating a Deliverer

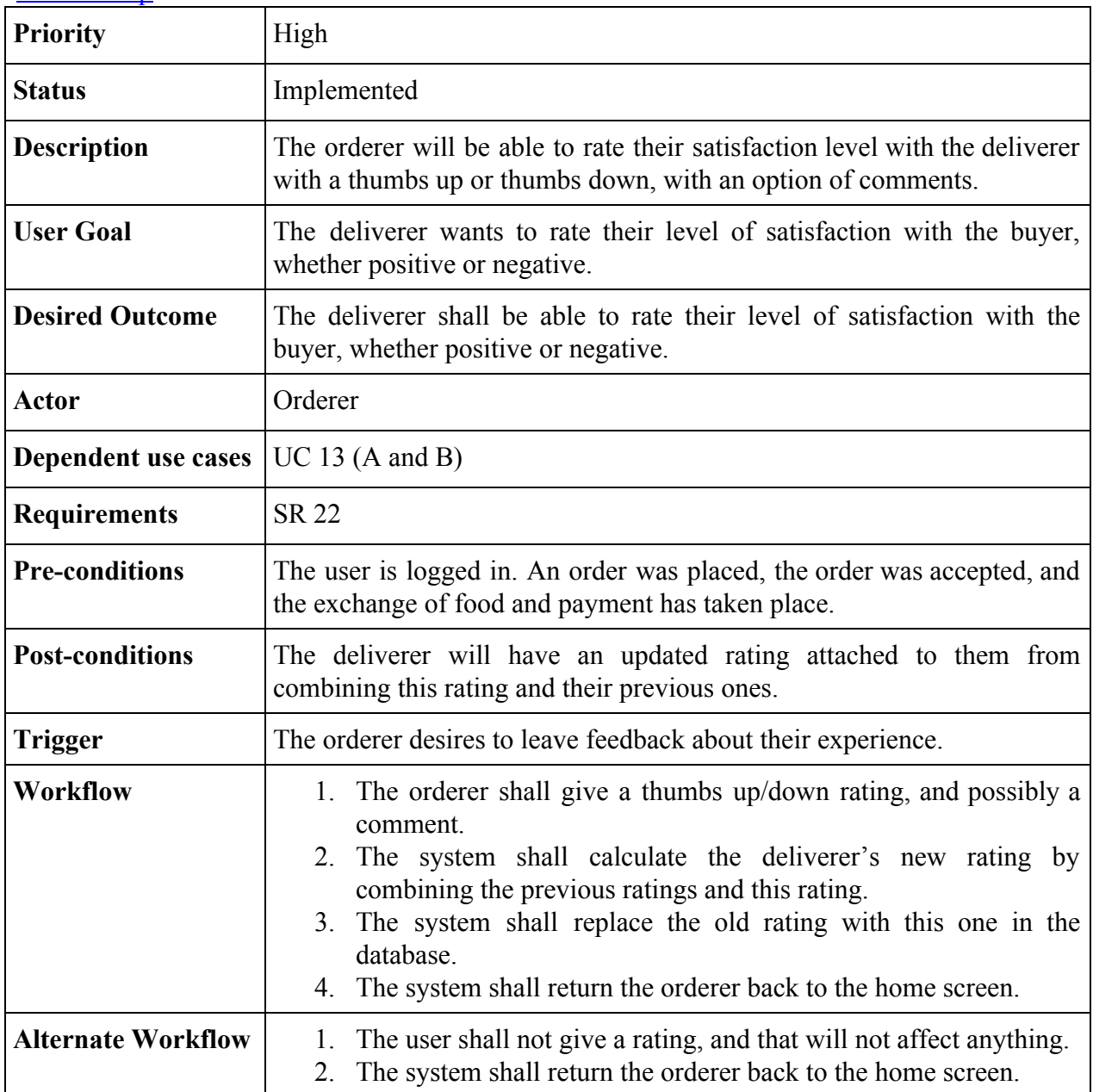

### <span id="page-23-0"></span>USE CASE 16: Rating an Orderer

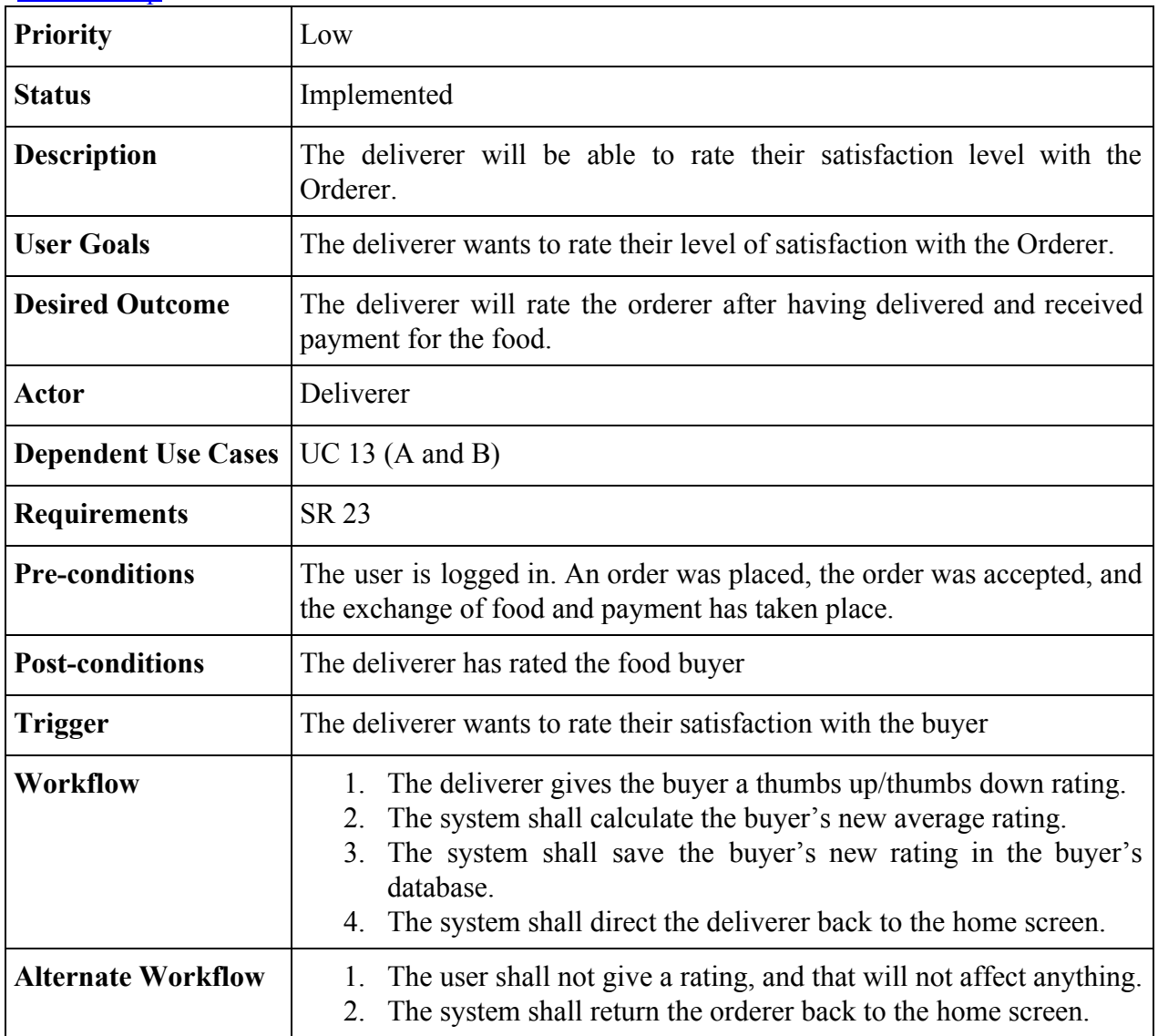

## <span id="page-24-0"></span>USE CASE 17: Deliverer provides pre-made status updates to orderer

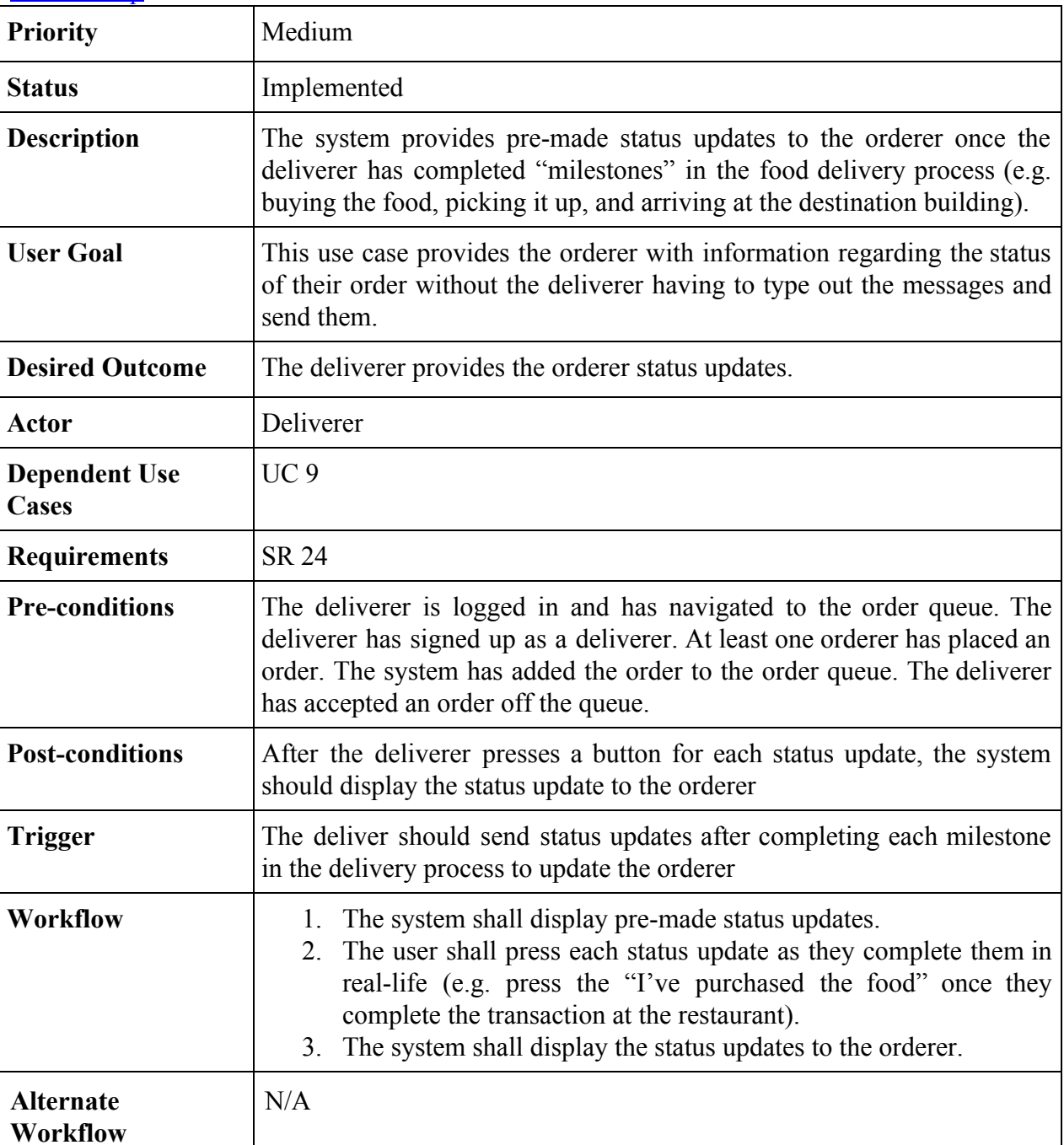

# <span id="page-25-0"></span>USE CASE 18: User Logout

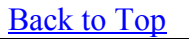

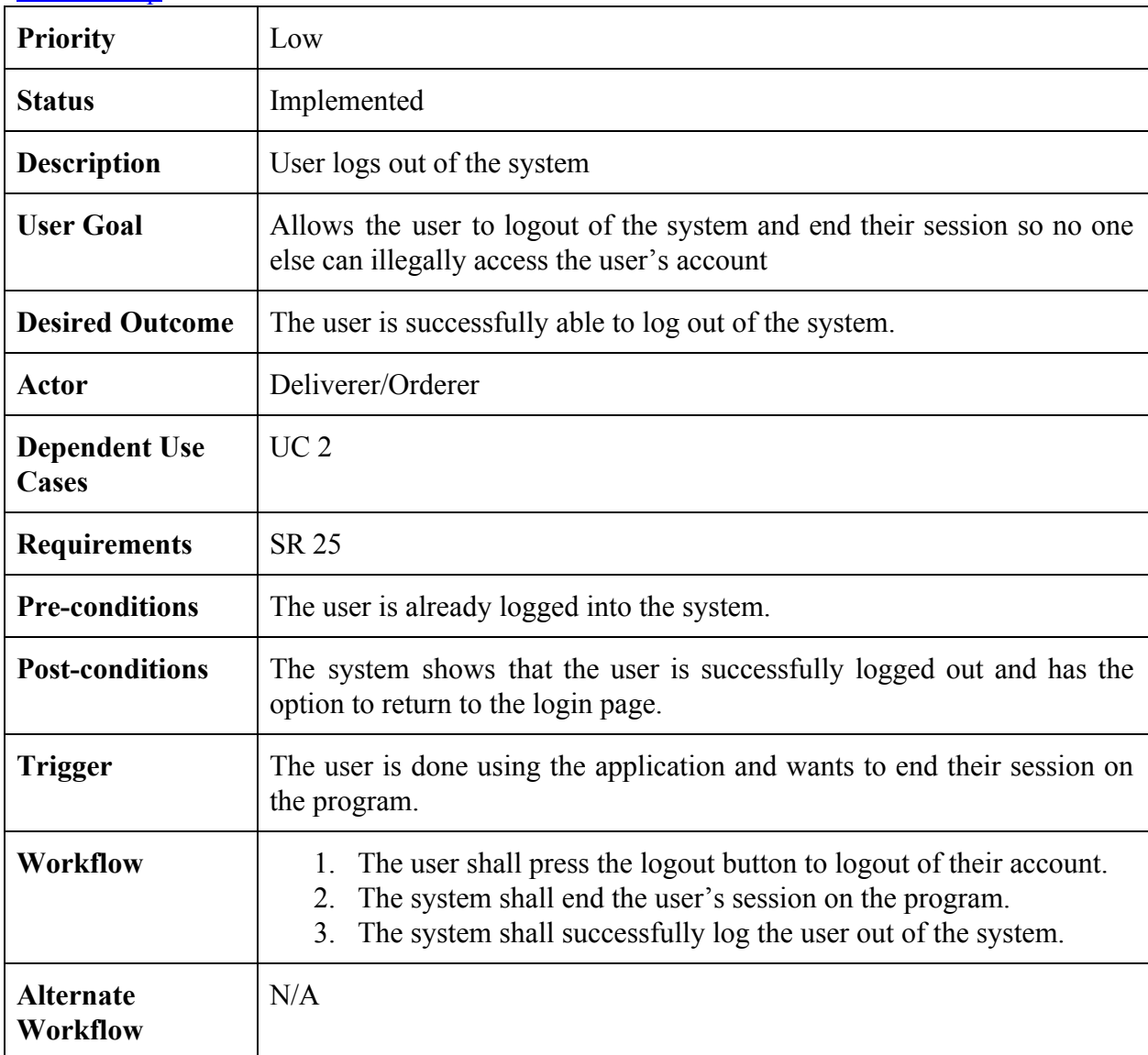

# <span id="page-26-0"></span>USE CASE 19: User Settings

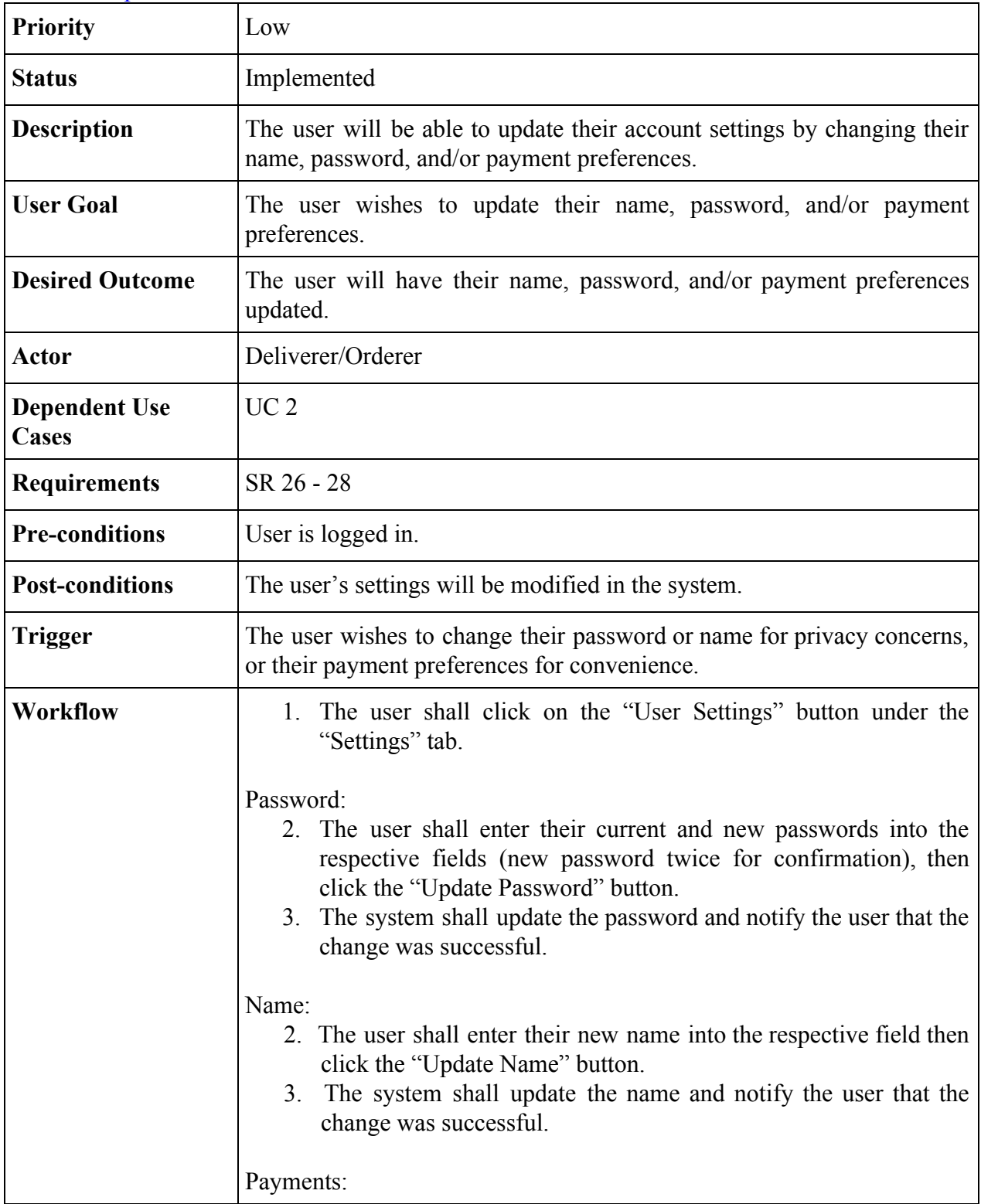

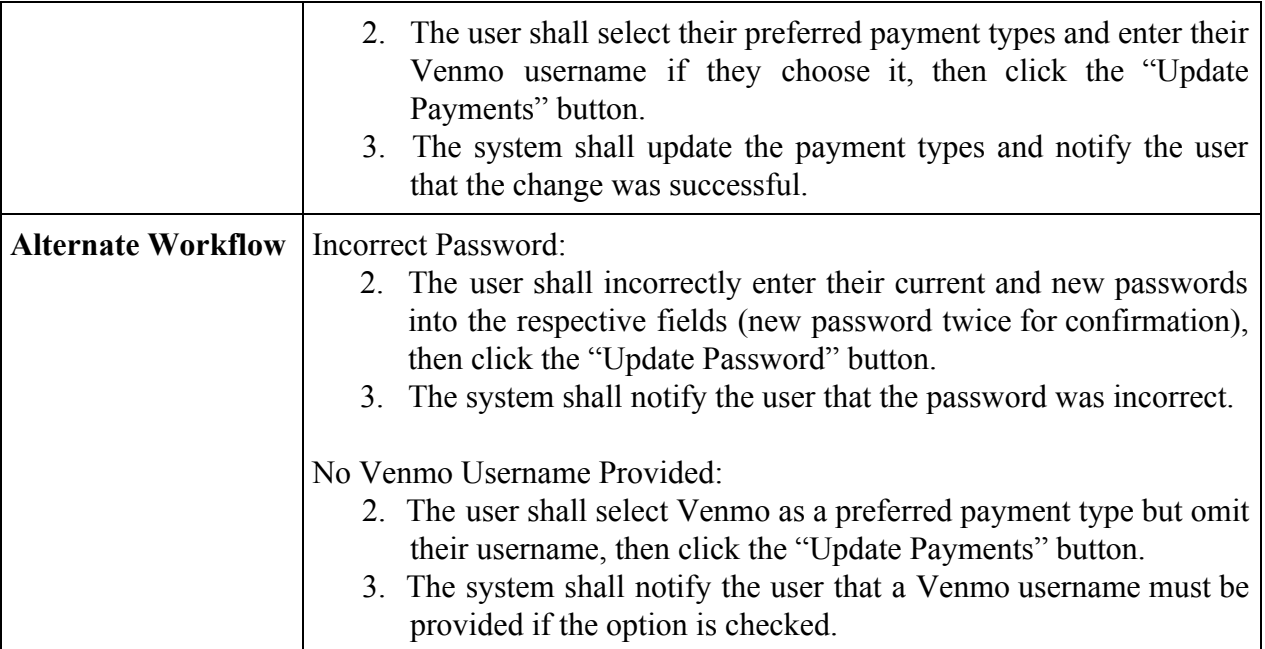